**Внешний дисковод USB2.0 SATA** 

# **СОДЕРЖАНИЕ**

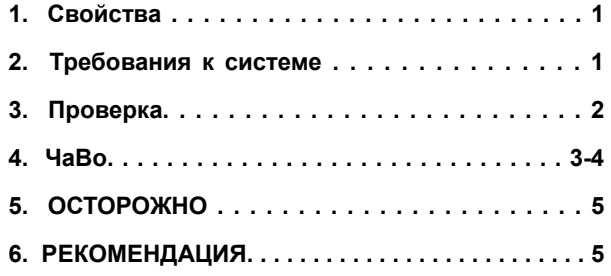

# **1. Свойства**

- Соответствует стандартным спецификациям как USB 2.0, так <sup>и</sup> USB 1.1
- Очень быстрая скорость передачи данных до 480 Мбайт
- 64/512 байтов полезных данных для конечного пункта полного/высокоскоростного массива данныхt

### **2. Требования <sup>к</sup> системе:**

1) Место сопряжения USB: свободный порт USB

2) Операционная система: Windows/2000/XP/Vista,

начиная <sup>с</sup> Mac OS 9.2 10.x.

## **3. Проверка**

После загрузки драйверов вставьте устройство <sup>в</sup> Ваш компьютер,

Пройдите по пути "My computer→Properties→Device Manager" (Мой компьютер <sup>&</sup>gt;Панель управления <sup>&</sup>gt;Диспетчер устройств), <sup>и</sup> разверните элемент " Universal Serial Bus Controllers" (контроллеры универсальной последовательной шины USB), после этого должен появиться следующий экран.

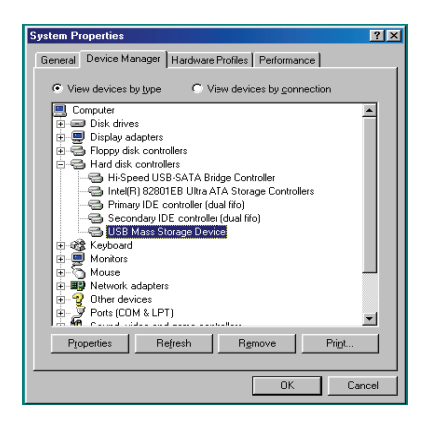

- **4. ЧАВО (Часто задаваемые вопросы)** 
	- В1: Я распознал символ в правом нижнем краю экрана, но я не нашел свой внешний жесткий диск..

О1:

- a. Убедитесь, что Ваш жесткий диск правильно инсталлирован.
- b. Убедитесь, что Ваш жесткий диск установлен <sup>в</sup> положение Ведущий ( "Master").
- c. Проверьте, правильный ли драйвер установлен для данного дисковода.
- d. Проверьте, отформатирован ли Ваш жесткий диск. Если нет, то сначала отформатируйте Ваш жесткий диск.
- e. После того как Вы убедитесь что Вы установили все оборудование <sup>и</sup> программы, выполните следующие шаги для поиска Вашего жесткого диска.
- i. i. Войдите на панель управления ("Control Panel") выберите символ Система ("System").
	- ii. Двойным щелчком мыши найдите Менеджера системы "System Manager".
- ііі. Найдите категорию диска( категорию жесткого диска). Должно быть 3 драйвера, дважды шелкните мышью на "Generic STORAGE DEVICE USB Device" (Общее устройство памяти усройство USB).
- iv. Перейдите на поверхность управления "Setting" (установки), и выберите опцию "Removable Drive" (съемный дисковод).
- у. После перезапуска компьютера, Ваш компьютер автоматически присвоит этому съемному жесткому диску новую букву.

#### В2. Почему я не мог найти свой дисковод?

О2: Эта ситуация иногда возникает у некоторых моделей ноутбуков. Причина состоит в том, что некоторые производители ноутбуков берут питание от порта USB, чтобы сократить выделение тепла в ноутбуке. Или же некоторые старые модели не могут обеспечить место сопряжения USB достаточным количеством тока. Так как в большинстве случаев эту проблему разрешить не удается, купите сетевой адаптер переменного тока, который обеспечит дисковод током достаточной величины.

#### 5. OCTOPOЖНО!!

а. Если Вы используете модель с сопряжением USB 2.0, то необходим внешний ток, если жесткий диск потребляет более 550мА.

b. Если Вы не можете определить, какая у Вас операционная система, обратитесь в магазин, где Вы купили ПК..

с. Не устанавливайте этот внешний дисковод в холодном и влажном месте.

d. Если Ваша первая попытка инсталлировать не удалась, то удалите неправильный дисковод по следующему пути

Control Panel > System > System Manager > PCI to USB Open Host Controller > (панель управления > система> менеджер системы > PCI на контроллере открытого USB-хост). Удалите элементы, помеченные "?" или "!"

#### 6. РЕКОМЕНДАЦИЯ

Рекомендуем использовать этот внешний дисковод USB SATA в рабочем режиме шины. Если в этом режиме он не будет функционировать должным образом, то используйте автоматический рабочий режим.